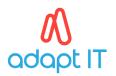

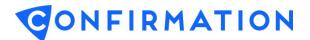

## A. Logging In or Out

## 1. User Log In

Go to https://www.confirmation.com/, select Sign in and login using your User ID and Password.

| CONFIRMATION<br>Part of Thomson Reuters Platform - Who We Help - Resources - About                                        | Language - Sign in |  |  |
|----------------------------------------------------------------------------------------------------|--------------------|--|--|
| Working from home? No problem. We're here to help. <u>Visit our Help Center &gt;</u>                                      |                    |  |  |
|                                                                                                    |                    |  |  |
|                                                                                                    |                    |  |  |
| Easy, fast confirmations.                                                                                                 |                    |  |  |
| Every time.                                                                                                    |                    |  |  |
| You're in charge of the confirmation process. We're here to help. Our secure platform is trusted by 1.5 million auditors, |                    |  |  |
| bankers, lawyers, creditors, and more. Put us to work for you.           Get started         Contact us                   |                    |  |  |
|                                                                                                    |                    |  |  |
| LOCATION/LANGUAGE -                                                                                                    |                    |  |  |
|                                                                                                    |                    |  |  |
| <b>CONFIRMATION</b><br>Part of Thomson Reuters                                                                            |                    |  |  |
| Log in to your Confirmation account                                                                                       |                    |  |  |
|                                                                                                    |                    |  |  |
| User Id*                                                                                                    |                    |  |  |
| Password*                                                                                                    |                    |  |  |
| Log in                                                                                                    |                    |  |  |
| Forgot User ID/Password?                                                                                                  |                    |  |  |
| Don't have an account?                                                                                                    |                    |  |  |
| Sign up                                                                                                    |                    |  |  |

**Note:** To change the application default language, select desired language option from location/language dropdown list located on the top of the login page.

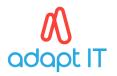

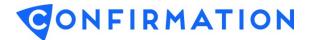

## 2. User Log Out

For security purposes, always be sure to logout of an open session when you have completed your work, prior to closing the browser or accessing a new website. The logout option is located at the top right of the screen.

|                                    | l<br>s          |                                     | USER PROFILE NEED HELP? LOGOUT<br>GREGOR CLEGANE   |  |
|------------------------------------|-----------------|-------------------------------------|----------------------------------------------------|--|
| ast login: 03/26/2020 (mm/dd/yyyy) |                 | ADMINISTRATION CONFIRMATION REPORTS |                                                    |  |
| 🍇 QUICK SEARCH                     | STATUSES        |                                     | REPORTS                                            |  |
| Search By:                         | Confirmation: * |                                     | → Daily Activity                                   |  |
| Client Name 🔻                      | arch   Pending  | 12                                  | <ul> <li>Received Confirmation Requests</li> </ul> |  |
| Recent Searches:                   | In Progress     | 3                                   | → Confirmation Aging                               |  |
| → Jon Snow                         | Review          | 6                                   |                                                    |  |